# 3.4.2.12 频数统计

#### **X**频数统计 图标:

描述:频数统计对某种特征的数(标志值)出现的次数进行统计。

## 字段属性

输出

示例

待统计列:需要计算频数的一列数据。

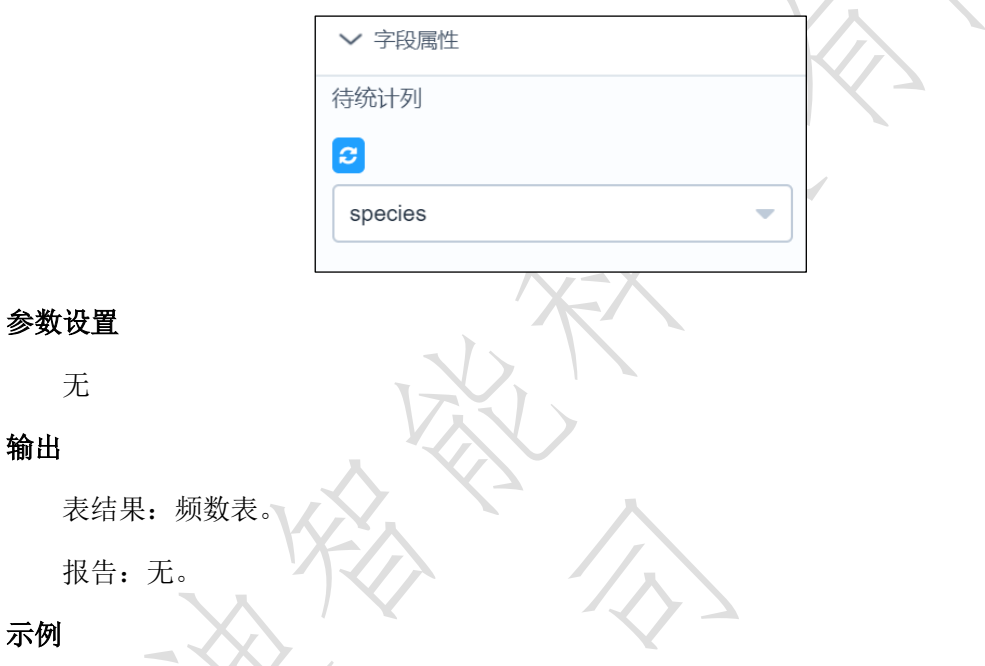

对某列数据进行频数统计,数据如图 [101](#page-0-0) 所示。

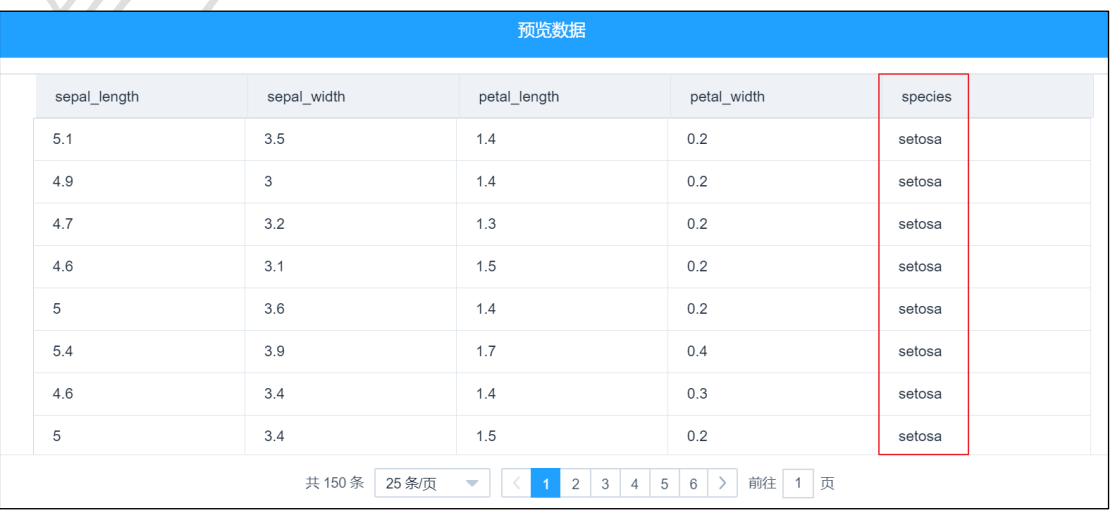

图 101

<span id="page-0-0"></span>勾选需要进行频数统计的数据,如图 [102](#page-1-0) 所示。

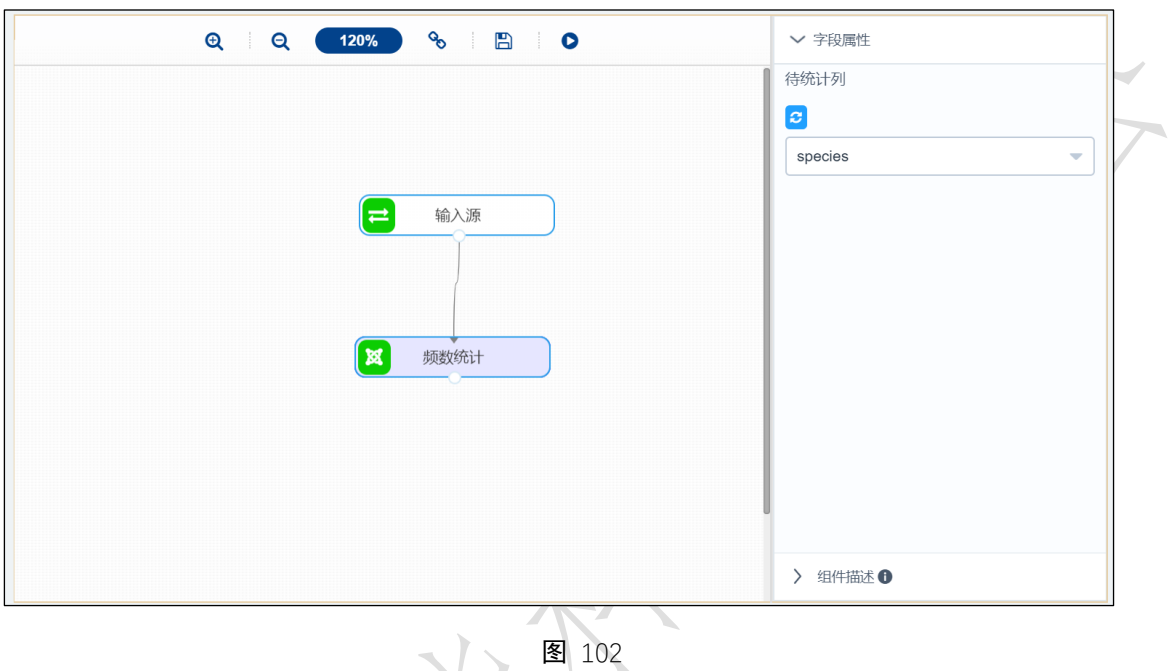

● 运行该节点,右击选择查看数据,如图 [103](#page-1-1) 所示。

<span id="page-1-0"></span>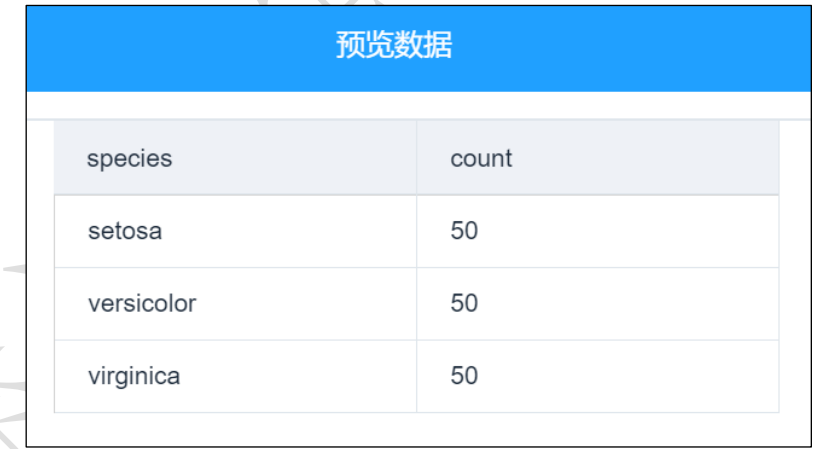

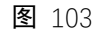

## <span id="page-1-1"></span>3.4.2.13 新增序列

图标:

**区**新增序列

**描述**: 新增序列是指在原有数据基础上, 新增一列自增序列, 作为标识或其他特定作用。

### 字段属性

特征列:增加的序列会在勾选的字段基础上添加。如图 104 所示。